## WEB問診の始め方

## STEP1

どちらかの方法で、WEB問診画面にアクセスして下さい

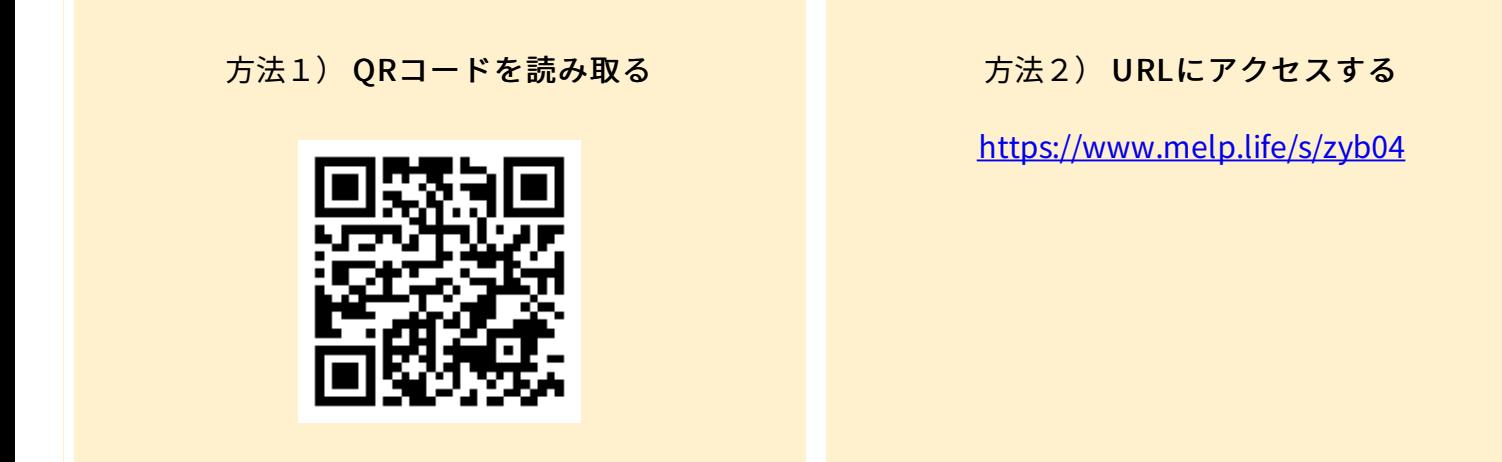

## STEP2

WEB問診画面に移動しますので 問診内容を入力して送信してください。

回答が終わりましたら、 受付に終了の旨を伝えてください。

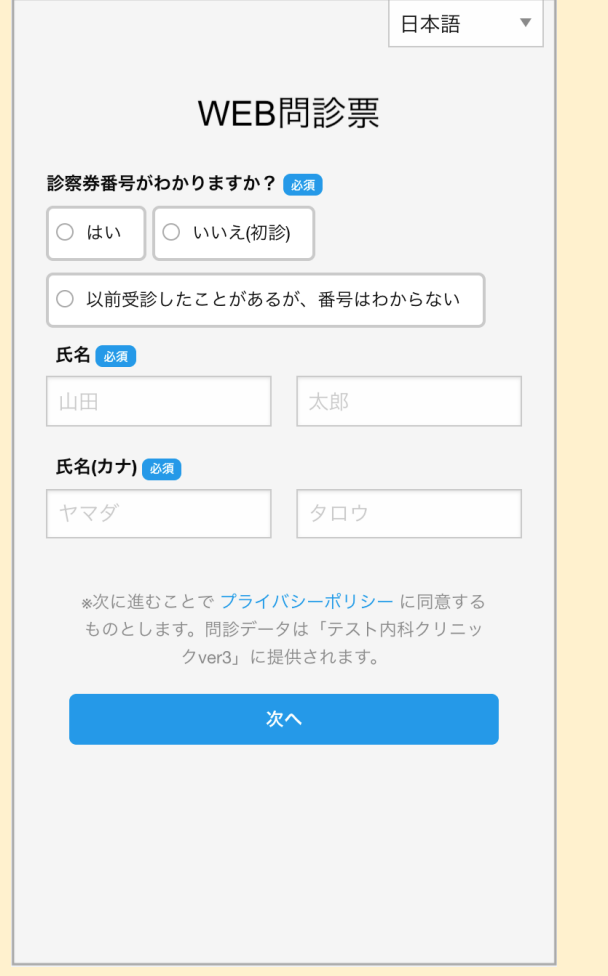